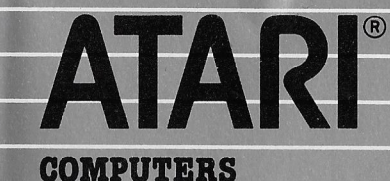

**COMPUTER PROGRAMMA** 

**TXN 4101** 

 $\overline{\phantom{a}}$ 

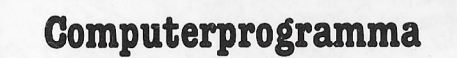

## **PROGRAMMEREN...** Hoe doe je dat? deel 1

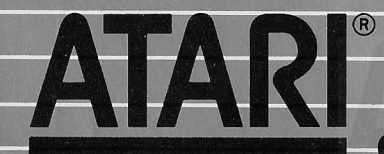

 $\boldsymbol{w}$ A Warner Communications Company

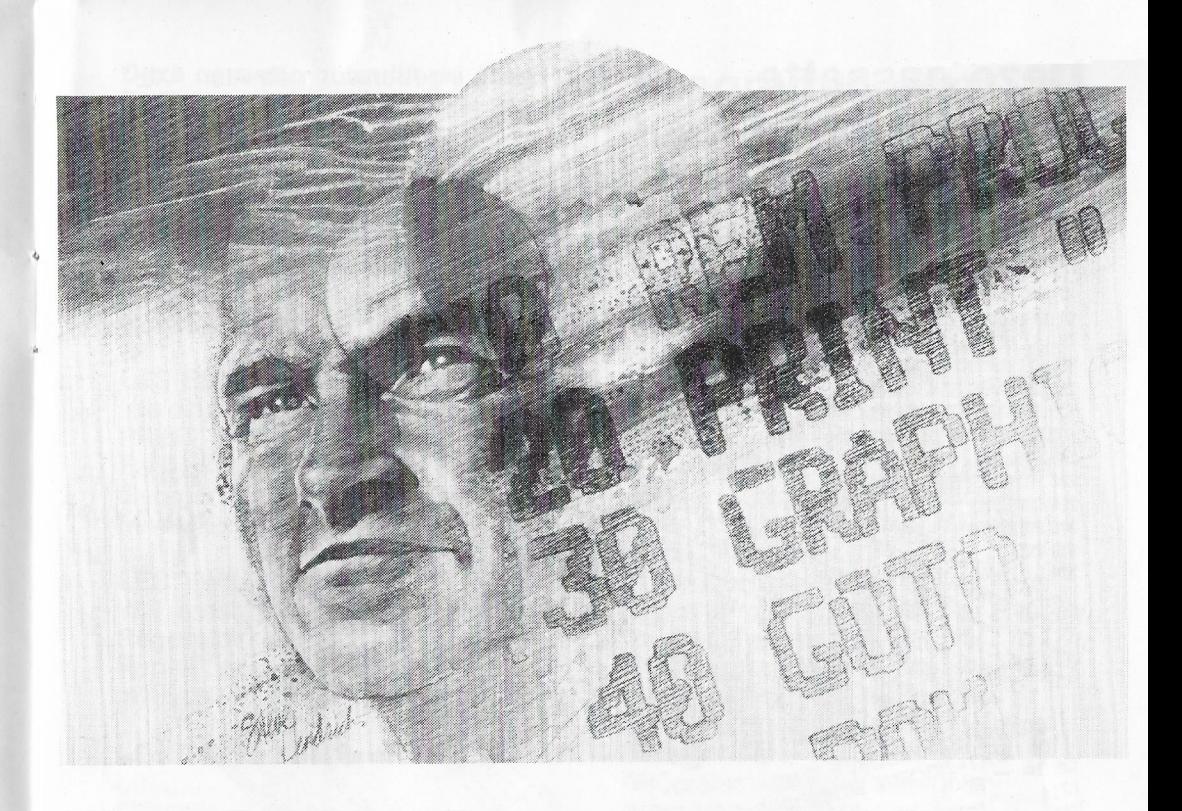

**Computerprogramma** 

# PROGRAMMEREN... Hoe doe je dat? deel 1

**TXN 4101** 

### Deze cassette gebruikt de **Atari Basic Programmeertaal**

100 IF RADENDGETAL THEN PRINT "TE HODG! U HOE !

110 IF RADENGETAL THEN PRINT "TE LAAG! U MOET P"

1,20 LIST 10,302:0388 THE 2-01POSITION 0,101? "ATLET SUPPORT",1612-10

1100 Checker Company of Contraction & March Highs.

 $\begin{array}{l} \bf 1120\,LIST\,10,200;GOSUB\,TIME \\ \end{array}$ 

 $1210~LUM1 = 1212~UM2 = 2102 = 4160 \\ SU7$ 

 $\begin{array}{l} \textbf{1300 GOSUB} \textbf{SCREENILUM1=21LO} \\ \textbf{1300 GOSUB SCREENILUM1=21LO} \end{array}$ 

The Control Control Control Capel Capel Capel Capel Capel Capel Capel Capel Capel Capel Capel Capel Capel Capel Capel Capel Capel Capel Capel Capel Capel Capel Capel Capel Capel Capel Capel Capel Capel Capel Capel Capel Ca

1310 : "Taad een getal";<br>1321 T=50001CS 331GOSUB SBS<br>1321 T=50001GOSUB COSUB SBX<br>1340 COOOSUB 8011BOK

B BUCO THE BUCODES OF 1340 GASH BUCOSUP BUT AND SALLY DESCRIPTION OF THE BUCOSUP BUCODES ON A SUBSTITUTION OF B<br>HOPE TO BUCO THE BUCO TO BUCO TO BUCO TO BUCO TO BUCO TO BUCO TO BUCO TO BUCO TO BUCO THE BUCO TO BUCO TO BUCO

630 NEXT RONDE

640 SOUND 0.0.0.0

650 SOLYD 1,0,0,0

660 SOUND 2,0,0,0

700 PRINT "Tik 1 6.

710 INFUT KELZE

670 SOUND 3, 3, 0, n

720 IF KEUZE=1 THEN GO ,

 $\begin{array}{l} \textbf{1140} \textbf{1251} \textbf{10,800} \textbf{1302} \textbf{17} \textbf{ME} \\ \textbf{1200} \textbf{L} \textbf{U} \textbf{M} \textbf{1} = 24 \textbf{G} \textbf{OS} \textbf{UB} \textbf{B} \textbf{THM} \textbf{E} \\ \textbf{OSUB} \textbf{T} \textbf{I} \textbf{M} \textbf{E} \textbf{S} \textbf{CS} \textbf{UB} \textbf{SC} \textbf{RE} \textbf{E} \textbf{M} \textbf{IC} \textbf{2} = \$ 

70 PRINT "WAT RAADT UP"<sup>3573</sup>Co

129 IF RADEN=GETAL THEN GOTO 300

**91 INPUT RADEN** 

90 LET POSING=POSING+1

(\*Reeds ingebouwd in de Atari "XL" series Homecomputers)

**ANDRAPHOS 331** 

A AMERICA (1975) AND A TITULES & B.

S. B. Lynn Arenald

 $\mathcal{A}NPUT$  A\$

 $3546$ 

Section 1 / 2 to the line of the

 $34T = 2353$ \$GOSUB S

 $\begin{aligned} . \textit{O}\textit{!}: \textit{``GET}\xspace{11pt} \xspace{11pt} \textit{RADEN''} \end{aligned}$ 

**JSUB** TIME

Accessoires: Minimaal 16 k RAM geheugen Atari 1010 programmarecorder

-ELIST 500 20SUB SEADER

For the Past Contraction of the Contraction of the Contraction of the Contraction of the Contraction of the Contraction of the Contraction of the Contraction of the Contraction of the Contraction of the Contraction of the

RGAD EEN !

LIST 10.30010 STREAM ROLL 11 CHE SPACE SOLUTION AND RESERVE TO A LAND IN THE MANUSCRIPT OF A LAND CONTROLL OF A LAND CONTROLL OF A LAND CONTROLL OF A LAND CONTROLL OF A LAND CONTROLL OF A LAND CONTROLL OF A LAND CONTROLL O

W

Deze cassette gebruikt de Atari **Basic\* Programmeertaal** 

**INHOUD:** 

LES EEN. deel een

Opzet van de cursus Presentatie van het toetsenbord Kwaliteiten van de Atari Homecomputers

LES EEN, deel twee

Inleiding tot BASIC computertaal **PRINT** Foutmeldingen Gebruik van PRINT bij rekenwerk Maaltekens en deeltekens

#### LES TWEE, deel een

Wat is een programma? Regelnummers Aan te houden volgorde Instructie RUN

LES TWEE, deel twee **LIST NEW** Corrigeren van fouten in een programma

#### LES DRIE, deel een

Numerieke variabelen LET **INPUT** 

LES VIER (kant 2) Stringvariabelen DIM (dimensioneringsinstructie) LET met strings **INPUT** met strings

**LES VIJF** IF/THEN gebruikt met PRINT GOTO

#### **LES ZES**

Demonstratie van twee niet zo eenvoudige programma's Inleiding tot GRAPHICS en COLOR instructies Eerste gebruik van SOUND instructies

### Programmeren... hoe doe je dat?

Deze cassette omvat een reeks lessen, die u kennis laat maken met het programmeren van uw ATARI "XL" Homecomputer en is eveneens geschikt voor de andere modellen uit deze nieuwe serie van ATARI, zowel als voor de voorafgaande modellen. Deze lessen maken van u geen computer-expert, maar u zult genoeg leren om eenvoudige programma's te kunnen schrijven en met succes gebruik te maken van ons ATARI BASIC handboek.

Als het u niet duidelijk is, hoe u de cassette moet inzetten of hoe u moet omgaan met de ATARI 1010 Programmarecorder, raadpleeg dan de bij uw computer verpakte Handleiding. Een overeenkomstige bandleiding is ook bij de ATARI 1010 Programmarecorder meegeleverd. Voordat u met kant 1 of 2 van de cassette begint te werken, dient u er zich van te vergewissen dat de band geheel is teruggespoeld. Zet de teller op 000.

Bandrecorders werken nooit geheel gelijk en het verdient daarom aanbeveling om voor de verschillende lesonderdelen de tellerstanden van uw eigen recorder te noteren. U kunt de lessen dan gemakkelijk terugvinden. Om de les in de computer te laden. dient u de instructie CLOAD in te tikken, gevolgd door drukken op **RETURN**. U hoort dan een

geluidssignaal, dat u eraan herinnert, dat u **PLAY** op de

programmarecorder moet indrukken. Daarna drukt u weer op de RETURN toets! De cassette begint nu te lopen en u hoort een reeks geluidssignalen, terwijl het programma in het geheugen wordt geladen. Als het televisiescherm READY te zien geeft, kunt u RUN intikken en op

**RETURN** drukken. Dan begint het programma te lopen. Deze stappen zijn altijd nodig voor het laden van een programma en de laadtijd voor deze cassette is ongeveer twee minuten.

Na het laden van het programma, kunt u kijken — en luisteren — naar de afwikkeling van de les op het beeldscherm. Druk de gevraagde toetsen in en geeft antwoord op de vragen, die u gesteld worden. Na het intypen van een antwoord, dient u **RETURN** in te drukken, zodat de computer weet, dat uw antwoord volledig is. Als u de instructies van de computer niet nauwkeurig opvolgt. kunt u een foutmelding (ERROR -) krijgen, en als dit gebeurt, is het meestal het beste om met dat deel van de les opnieuw te beginnen. Dit geldt uiteraard niet, als u foute antwoorden in de les geeft, want daarop reageert de computer met verdere vragen.

Er zijn gelegenheden aan het eind van een les om zelf programma's uit te proberen en te oefenen op wat u geleerd hebt. Om ervoor te zorgen, dat het geheugen van de computer leeg is, dient u daarna NEW in te tikken, gevolgd door **RETURN** telkens als u aan een nieuw programma begint.

Er zijn drie lessen op kant 1 en drie lessen op kant 2 van de cassette. waarbij les Een en Twee in twee delen verdeeld zijn. Elk deel van de les moet apart in de computer worden geladen, maar dit wordt in de lessen duidelijk aangegeven.

De zes lessen lenen zich ervoor om in één geheel te worden verwerkt. Als u gedurende de les even wilt stoppen. wacht dan op een moment, waarop de computer u een vraag stelt en op uw antwoord wacht.

De les gaat toch pas verder als u de juiste instructie of het juiste antwoord, ingetoetst hebt. U kunt het beste stoppen, als u daaraan behoefte heeft, aan het eind van een lesgedeelte en voordat u een nieuwe les gaat laden met CLOAD. Het onderbreken van een les door middel van ingrepen op het toetsenbord of aan de programmarecorder, heeft tot gevolg, dat u de band moet terugspoelen naar het beginpunt van de laatste les en met CLOAD opnieuw moet laden.

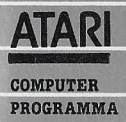

#### **ATARI GARANTIE**

Atari homecomputer-cassettes, -programmamodules of -diskettes.

Atari International (Benelux) B.V. garandeert dat deze cassette, programmamodule en/of diskette ("programmadrager"), waarbij het computerprogramma niet is inbegrepen, vrij zal zijn van technische defecten, en wel voor een periode van 3 maanden na aankoopdatum.

Elke Atari programmadrager die een defect vertoont binnen de garantieperiode zal worden vervangen door Atari.

Programmadragers die teruggebracht worden voor zo'n vervanging, dienen de Atari labels intact te hebben en moeten voorzien zijn van een aankoopbewijs, waarop de aankoopdatum is vermeld. Alle voor garantie in aanmerking komende goederen dienen te worden aangeboden aan uw Atari-dealer voor verdere franco verzending naar het dichtstbijzijnde Atari service centrum.

Atari Service Centrum Franse Akker 9 4824 AL BREDA

Er is geen moeite gespaard om deze produktie-documentatie zo nauwkeurig mogelijk te maken. ATARI is echter voortdurend bezig de computer hardware en software te verbeteren en te moderniseren en daarom kan de firma de juistheid van het gedrukte materiaal niet garanderen na de publicatiedatum en kan evenmin aansprakelijk gesteld worden voor eventuele veranderingen, fouten of weglatingen.

Niets uit deze uitgave mag worden verveelvuldigd en/of openbaar gamaakt door middel van druk, fotocopie, microfilm of op welke andere wijze ook, zonder voorafgaande toestemming van ATARI INTERNATIONAL (BENELUX) B.V.

© ATARI. Alle rechten voorbehouden. ATARI and Design, Reg. V.S. Pat. & Tm Off. Printed in Holland by Louis Vermijs Drukkerijen B.V.

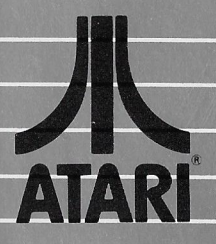

HOOFDKANTOOR: Atari International (Benelux) B.V. Postbus 1616 **3600 BP MAARSSEN** Atoomweg 480 3542 AB UTRECHT

A Warner Communications Company.